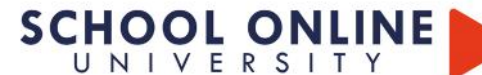

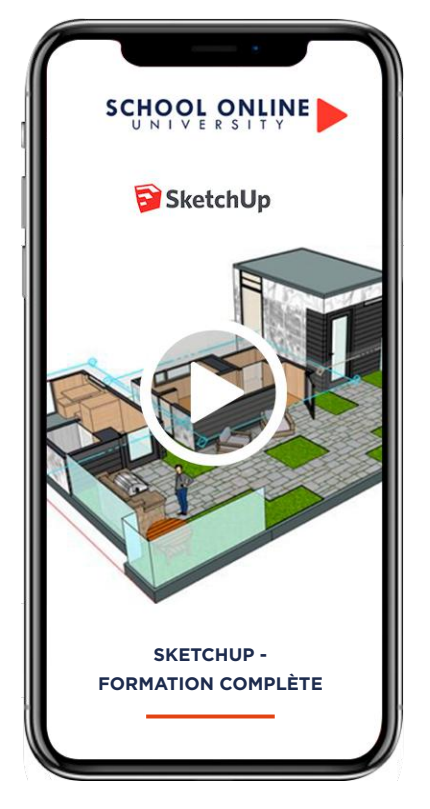

### **PCIE - Passeport de Compétences Informatique Européen**

TITRE DE CERTIFICATION : Le Passeport de Compétences Informatique Européen (PCIE) est le standard mondial de la validation des compétences de base en informatique. Le PCIE existe en France depuis 1996 et a été mis en place par ECDL France, l'opérateur national et exclusif de la certification.

## **Les points forts**

**Coaching :** Suivie pédagogique

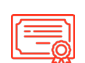

**Jury et Certification :** Un certificat reconnue en France et à l'international

## **SKETCHUP - FORMATION COMPLÈTE**

**SKETCHUP - FORMATION COMPLÈTE** SCHUD. FORMATION COMMUNIC

## **APPRENEZ LE LOGICIEL SKETCHUP**

Que vous souhaitiez utiliser Sketchup à des fins professionnels ou récréatives, cette formation est faite pour vous ! Nous ferons ensemble un véritable tour d'horizons des outils. Vous apprendrez à naviguer dans un projet, modéliser en 3D, créez des images, gérer les textures et bien plus encore. A la fin de cette formation vous aurez toutes les clés en main pour être capable de modéliser correctement et dans les règles de l'art vos projets. Prêt pour cette aventure ? Ne vous inquiétez pas je vais vous expliquer chaque étape pas à pas !

## **TIMOTHÉE VOUS DONNE LES CLÉS**

Avec lui, suivez les étapes et créez des réalisations 3D de qualité pro à l'aide de 8h de vidéos, workshops à réaliser pas à pas et validez vos acquis grâce aux exercices. L'encadrement pédagogique actif de nos experts vous permettra de monter en compétences et d'atteindre votre certificat School Online University « Sketchup ».

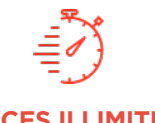

Formation à votre rythme où et quand vous voulez

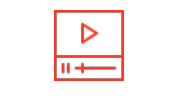

 $\pm$ Exercices à réaliser

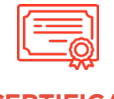

Certificat Supérieur de Formation Professionnelle

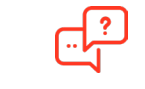

**ACCES ILLIMITÉ À VOTRE RYTHME CERTIFICAT COACH PERSONNEL**

Un suivi sur-mesure pour vous accompagner

TOUTE NOTRE ÉQUIPE EST À VOTRE ÉCOUTE  $\mathop{\rule{0pt}{0pt}\rule{0pt}{0pt}\mathop{\rule{0pt}{0pt}}\mathop{\rule{0pt}{0pt}}\mathop{\rule{0pt}{$ 

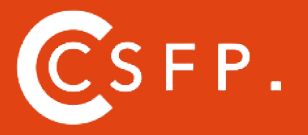

A la fin de votre cursus de formation et après étude de vos résultats par nos experts pédagogiques, nous vous délivrons un Cértificat Supérieur de Formation Professionelle à distance.

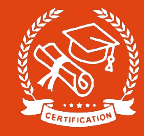

#### **SKETCHUP N'AURA PLUS DE SECRET POUR VOUS**

#### **INTRODUCTION**

Télécharger Sketchup Configurer son Modèle type Découvrir «l'Interface» du logiciel

#### **CHAPITRE 1 : Comment naviguer dans un projet ?**

L'outil «Orbite» : Comment tourner autour d'un objet ? L'outil «Panoramique» : Comment se déplacer par rapport à un objet ? L'outil «Zoom» et «Zoom étendu» : EXERCICE - Se déplacer dans l'espace comme Harry Potte

#### **CHAPITRE 2 : Les bases du dessin en 3D.**

L'Outil «Sélectionner» «Gomme « «Ligne» «Rectangle» «Cercle» «Arcs» «Extrusion» «Décalage» :

EXERCICE - Les trois lettres de votre prénom.

ATELIER : Modéliser les formes de bases Comment modéliser un Cube Comment modéliser un Cylindre ? Comment modéliser une Sphère ? Comment modéliser un Torus ? Comment modéliser un Cône ? Comment faire un Cube avec chanfrein ?

#### **CHAPITRE 3 : Les manipulations fondamentales.**

Comment «Déplacer» votre objet dans la scène : Comment faire «Pivoter» votre objet dans la scène : EXERCICE - Déplacer les cubes Comment modifier «L'Échelle» de votre objet : Comment «Copier et Multiplier» votre objet EXERCICE - Les lampadaires du maire

#### **CHAPITRE 4 : Comment annoter son projet**

L'Outil «Mesurer» : L'Outil «Texte» :

#### **CHAPITRE 5 : Les Matières.**

L'Outil «Colorier» Comment modifier la taille d'une texture ? Comment créer une matière et l'appliquer EXERCICE - Modéliser un Rubik's Cube

#### **CHAPITRE 6 : Utiliser la base de données Sketchup à bon escient.**

Qu'est ce que la «3D Warehouse» ? Qu'est ce que «l'Extension Warehouse» ?

#### **CHAPITRE 7 : Customiser sa barre d'outils et ajouter des fonctionnalités utiles.**

L'outil «Vues standards» : Comment passer d'une vue à l'autre rapidement ?

L'outil «Plan de coupe» : Comment réaliser une vue en coupe ? L'outil «Visite», «Pivoter», «Positionner la caméra» :

L'outil «Suivez-moi» : Comment créer une «révolution» ou «conduire» ?

L'Outil «Texte 3D» :

L'outil «Ombres» : Comment visualiser son projet en lumière L'Outil «Géolocalisation» : Comment connaître la position exacte des ombres ?

#### **CHAPITRE 8 : Comment parfaitement organiser son projet ?**

Les «Groupes» et les «Composants» : Comment bien les utiliser ?

#### EXERCICE - Les chaises de l'Opéra

Les Scènes : Comment enregistrer des points de vues autour de votre projet ? EXERCICE - Les scènes avec Star Wars Les «Calques» : Comment les utiliser efficacement ? EXERCICE - Les cubes dans les calques

#### **CHAPITRE 9 : Comment bien gérer ses fichiers ?**

«Les Styles» : Appliquer un filtre à vos images. «Exporter des images» : Mettre en valeur votre idée. «Exporter une vidéo» : Sortir une animation de votre projet. Avez-vous acquis les bases de Sketchup ? Le Quizz : Sketchup n'a-t-il plus de secret pour vous ?

#### **7 questions**

ATELIER : Les escaliers ATELIER - Les marches ATELIER : La façade ATELIER - La façade ATELIER : Modéliser une bibliothèque sur mesure

#### **Presentation de l'exercice.**

Construction Un point sur les groupes et composants. **ATELIER : Modéliser un meuble à partir d'un photo dans Sketchup**

Positionner la texture principale.

Modéliser le composant tiroir. Modéliser la porte. Modéliser les pieds.

Investir l'espace

Mettre de l'ordre dans son projet, renommer les textures, calques. **ATELIER : Modéliser un appartement à partir d'un plan JPEG**

Importer votre image et mise à l'échelle du plan

Modéliser les murs Utiliser les claques et les scènes Utiliser les composants pour les fenêtres et les portes

#### **Modéliser un projet de chambre de A à Z.**

Présentation du projet à modéliser. Comment importer un plan et le mettre à l'échelle. Comment modéliser la structure du lit ? Comment modéliser le bureau ? Comment modéliser une commode ? Comment modéliser une étagère ? Comment modéliser un Texte en 3D ? Comment modéliser une lampe ? Comment ajouter des objets déjà faits du Google Warehouse ? Comment géo-localiser son projet et ajouter des lumières ? Comment purger un projet et supprimer les calques inutiles ?.mp4 Comment appliquer un style puis exporter une image ? Comment exporter une animation ? Comment réaliser un plan de coupe ?

#### **INTRODUCTION : Rendu photo-réaliste**

Corriger son Sketchup pour le rendu sur Artlantis Les Perspectives - les outils de caméra Les heliodons - lumière du soleil Les lumières ponctuelles Les matières - les shaders Premier rendu et réglages d'export Ajustements, corrections et ajout d'Objets Artlantis

#### **Comment corriger un modèle Sketchup erroné ?**

TIPS : Améliorer sa façon de travailler. Etc..

Tél :  $\mathbb{N}$ 

# **SCHOOL ONLINE UNIVERSITY L'ÉCOLE DES FORMATIONS À DISTANCE SCHOOLONLINEUNIVERSITY.COM**

SCHOOL ONLINE

TESTEZ GRATUITEMENT SUR

School Online University est une école en ligne de formations certifiantes reconnues par le milieu professionnel. Notre solution digitale innovante permet de travailler à distance et à votre rythme… où vous voulez, quand vous voulez. Vous êtes acteur de votre formation, vivez la comme si vous y étiez.

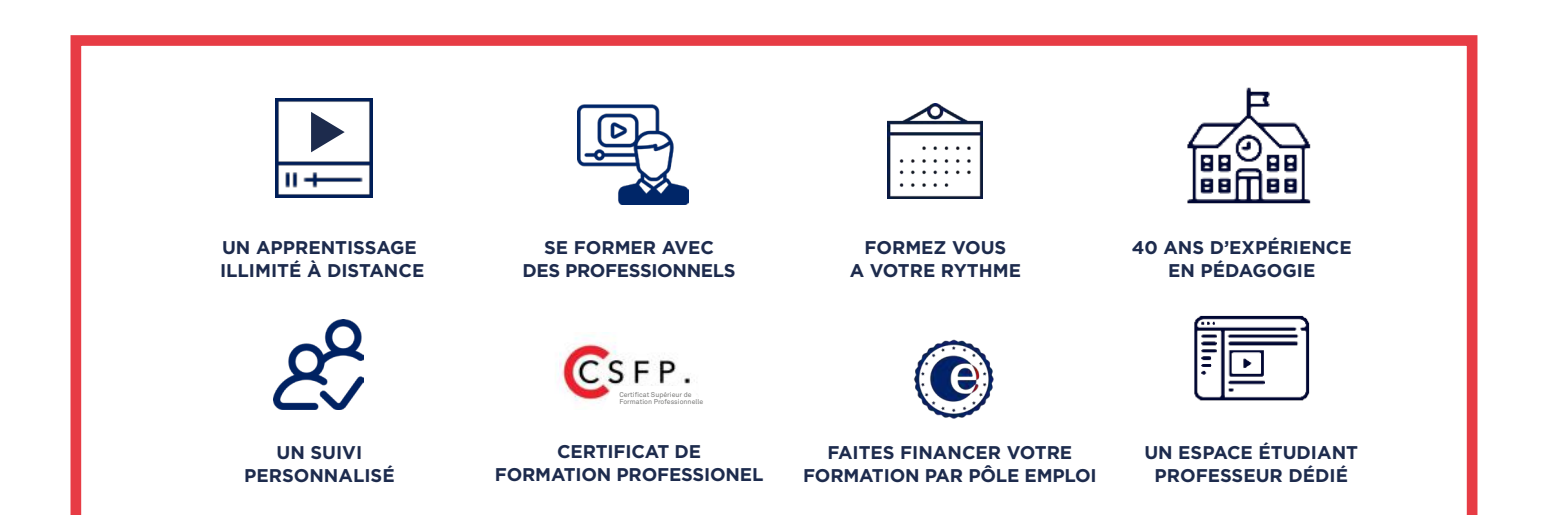

# **DECOUVREZ NOS NOMBREUSES FORMATIONS**

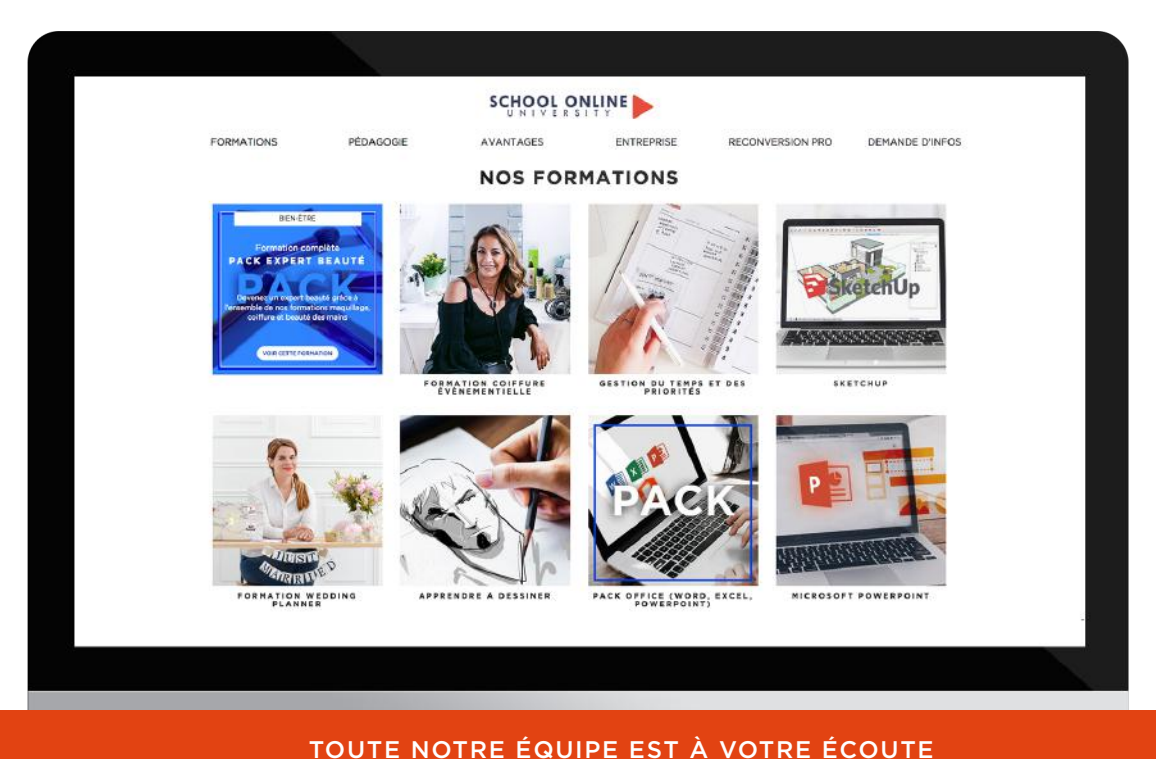

Tél : 01 44 52 16 76  $\qquad \qquad \boxtimes$  contact@schoolonlineuniversity.com